# How Orb powers DNS Insights ... and can power your analytics too

#### **Shannon Weyrick**

Head of Technology

- Quick History on Orb & DNS Insights
- Architecture & Building DNS Insights
- Appendix: A Practical Application

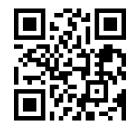

## **netbox** labs

sweyrick@netboxlabs.com

# Quick History on Orb & DNS Insights

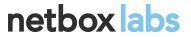

sweyrick@netboxlabs.com

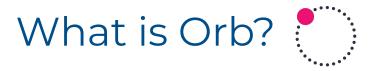

- An open source network observability platform created at NSI Labs, now at NetBox Labs (see OARC 38)
- Uses pktvisor for packet and DNS analysis (see OARC 33)

# Who is NS1, what is DNS Insights? NS1.

- NS1 is a managed authoritative DNS provider
- DNS Insights is an <u>NS1 product</u> powered by Orb
- Allows NSI customers to receive a stream of the same detailed metrics that NSI operators use to manage and protect NSI's network

## netbox labs

sweyrick@netboxlabs.com

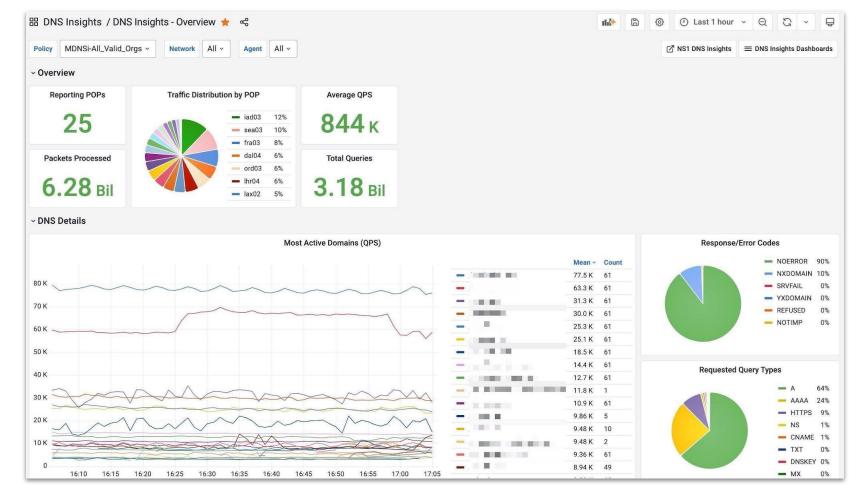

#### netbox labs

sweyrick@netboxlabs.com

# How is Orb different?

- Analysis in real-time at the edge
- Manages a set of custom policies across a whole fleet of agents
- Modern, flexible data pipelines based on OpenTelemetry
- Telemetry data can be **streamed** directly to operators & customers
- Fleet configuration via central REST API
- Free Open Source Software

#### netbox labs

sweyrick@netboxlabs.com

# Why DNS Insights?

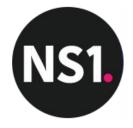

- <u>NSI's anycast network</u> offers a unique viewpoint to which customers don't normally have access
- Far greater range of relevant DNS information than traffic levels
- Debug issues, spot misconfiguration, identify malicious traffic
- Can create their own dashboards and view NS1 DNS telemetry alongside their other observability data
- Provides same depth of information that NS1 operators get

## netbox labs

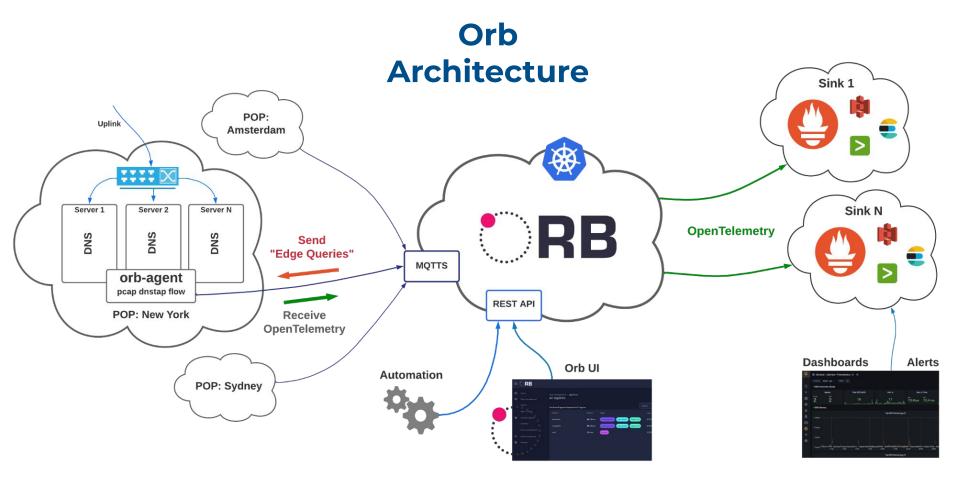

#### netbox labs

sweyrick@netboxlabs.com

#### Edge

#### **Control Plane**

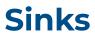

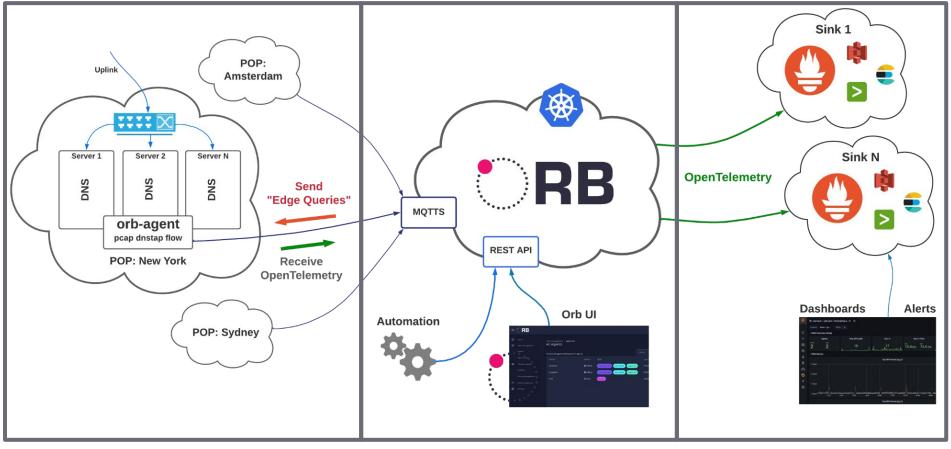

#### netbox labs

sweyrick@netboxlabs.com

# Building DNS Insights: Edge Architecture

Analyzing 1 million global queries per second in real-time

#### netbox labs

sweyrick@netboxlabs.com

#### Edge

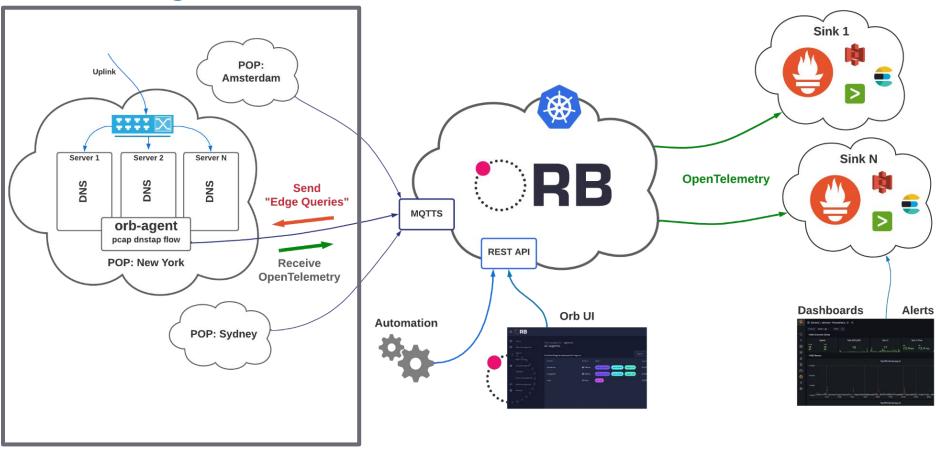

netbox labs

sweyrick@netboxlabs.com

# Working With Agents

#### agent.yaml

| <pre>visor:<br/>taps:<br/>default_flow:<br/>input_type: pcap<br/>config:<br/>iface: eth0</pre>                                                                                                    | <ul> <li>Lightweight docker containers</li> <li>To install/upgrade, pull and restart</li> <li>Egress only, MQTT over TLS</li> </ul> |  |
|----------------------------------------------------------------------------------------------------|----------------------------------------------------------------------------------------------------|--|
| <pre>docker run -dnet=host \ -e ORB_CLOUD_MQTT_ID=a4715b19-1a6e-4ecb-9f87-9908c7b5c9cf \ -e ORB_CLOUD_MQTT_CHANNEL_ID=11bd1e66-dc05-442c-93ee-73a7cc6611ff \ -e ORB_CLOUD_MQTT_KEY=88463219-f829-43f6-925a-04b3790c1bca \ -v \${PWD}/agent.yaml:/opt/orb/agent.yaml \ ns1labs/orb-agent</pre> |                                                                                                    |  |

#### netbox labs

sweyrick@netboxlabs.com

https://orb.community

# How do you real-time analyze 1m QPS?

- World Scale: Anycast across the world to regional POPs
- **Region Scale:** LB or ECMP across servers in the POP
- Server Scale: Dedicated observability server or co-locate with DNS
- **CPU Scale:** Shard traffic analysis across CPUs

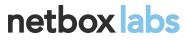

sweyrick@netboxlabs.com

# NS1 Example: Traffic Mirroring in a POP

- Dedicated observability server
- Two agents for fault isolation
- Split traffic by port ranges across multiple CPUs
- Agent shards and recombines the analysis

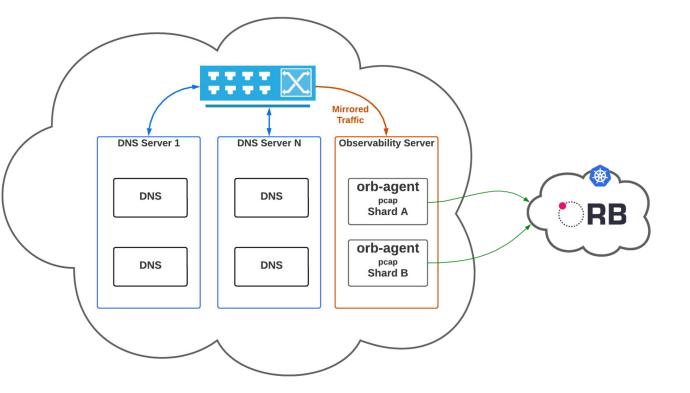

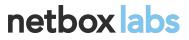

sweyrick@netboxlabs.com

# Solving NS1 Edge Multi-tenancy

- Policies must be able to filter by customer
- Requires use of a custom pktvisor module
- Each customer transits to a separate data pipeline

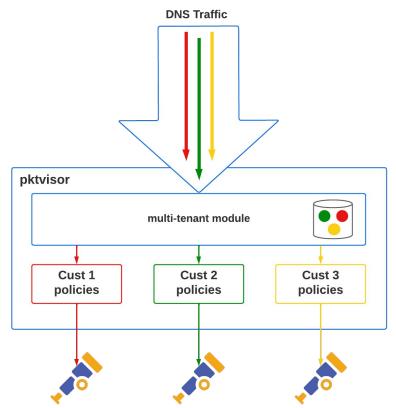

## netbox labs

sweyrick@netboxlabs.com

# Building DNS Insights: Control Plane

Centralized fleet configuration management

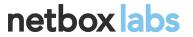

sweyrick@netboxlabs.com

#### **Control Plane**

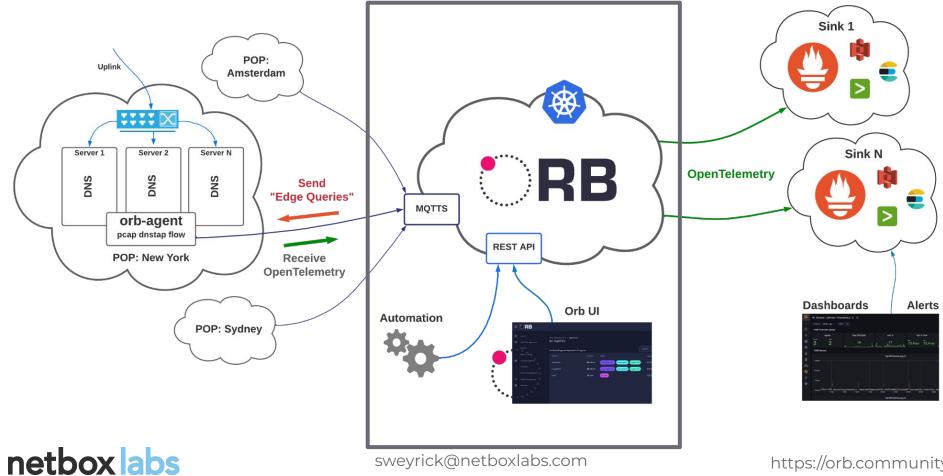

# **Orb** Control Plane

- Includes UI and complete REST API
- Self host requires Kubernetes (or start with free SaaS at orb.live)
- Scalable to (at least) tens of thousands of agents
- *Transits* telemetry data but does not *store* it
- Secure by default (HTTPS, MQTT over TLS, Let's Encrypt)

## netbox labs

sweyrick@netboxlabs.com

# Installing Into Kubernetes

- Helm chart is provided
- NS1 and orb.live use EKS
- Follow the <u>helm install</u> <u>instructions</u>

#### Configuration

This guide assumes installation into namespace orb. It requires a HOSTNAME over which you have DNS control. It uses <u>Let's Encrypt</u> for TLS certification management.

- cd to working directory charts/orb
- Add helm repos for dependencies.

|                            | helm repo add jaegertracing https://jaegertracing.github.io/helm-charts<br>helm repo add bitnami https://charts.bitnami.com/bitnami<br>helm repo add ingress-nginx https://kubernetes.github.io/ingress-nginx<br>helm repo add jetstack https://charts.jetstack.io<br>helm repo update<br>helm dependency update |         |  |
|----------------------------|----------------------------------------------------------------------------------------------------|---------|--|
| •                          | Create orb namespace.                                                                                                    |         |  |
|                            | kubectl create namespace orb                                                                                                    |         |  |
| •                          | • Create JWT signing key secret.                                                                                                    |         |  |
|                            | $kubectl\ create\ secret\ generic\ orb-auth-service\from-literal=jwtSecret=MY\_SECRET\ -n\ orb$                                                                                                    |         |  |
| Create admin user secrets. |                                                                                                    |         |  |
|                            | kubectl create secret generic orb-user-servicefrom-literal=adminEmail=user@example.comfrom-literal=                                                                                                    | adminPa |  |
|                            | Deploy <u>ingres-nginx helm</u> (to default namespace) with tcp config map configured from helm for 8<br>(MQTTS). Note you need to reference both namespace and helm release name here.                                                                                                    | 3883    |  |
|                            | helm installset tcp.8883=orb/my-orb-nginx-internal:8883 ingress-nginx ingress-nginx/ingress-nginx                                                                                                    |         |  |

## netbox labs

sweyrick@netboxlabs.com

# What to Manage in Control Plane

- Agent fleet
- Agent groups (how to address agents for config mgmt, e.g. by POP)
- Policies ("edge queries") and their Data Sets (pipelines)
- Sinks (where to send metrics to)

netbox labs

sweyrick@netboxlabs.com

# Policies

- Act as "edge queries" to observe precisely
- Create, update, remove in real-time
- Composable and granular
- NSI manages multiple, concurrent policies
   per customer using tags

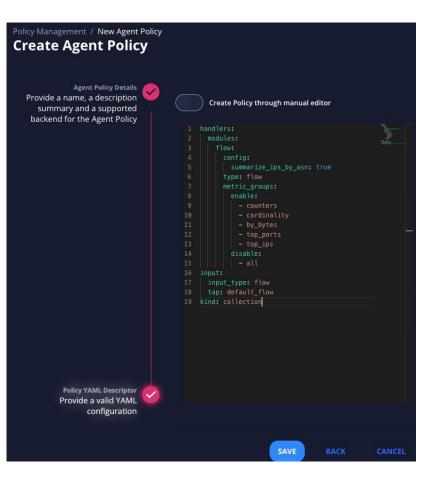

## netbox labs

sweyrick@netboxlabs.com

#### Sinks

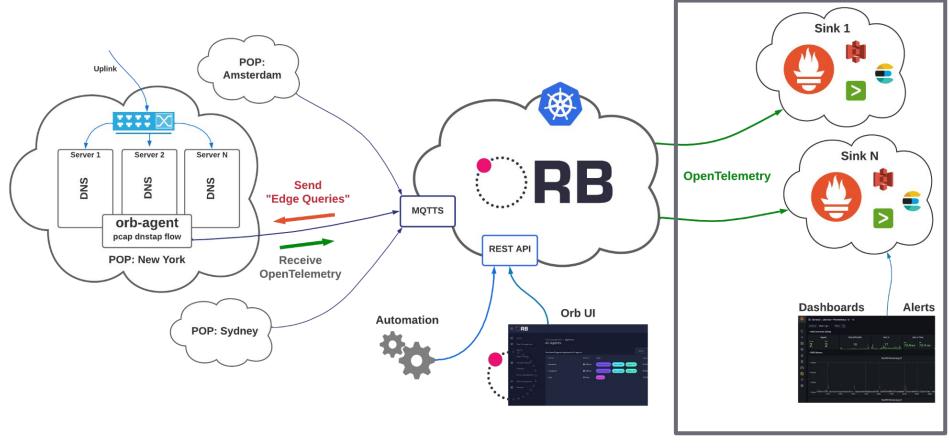

#### netbox labs

sweyrick@netboxlabs.com

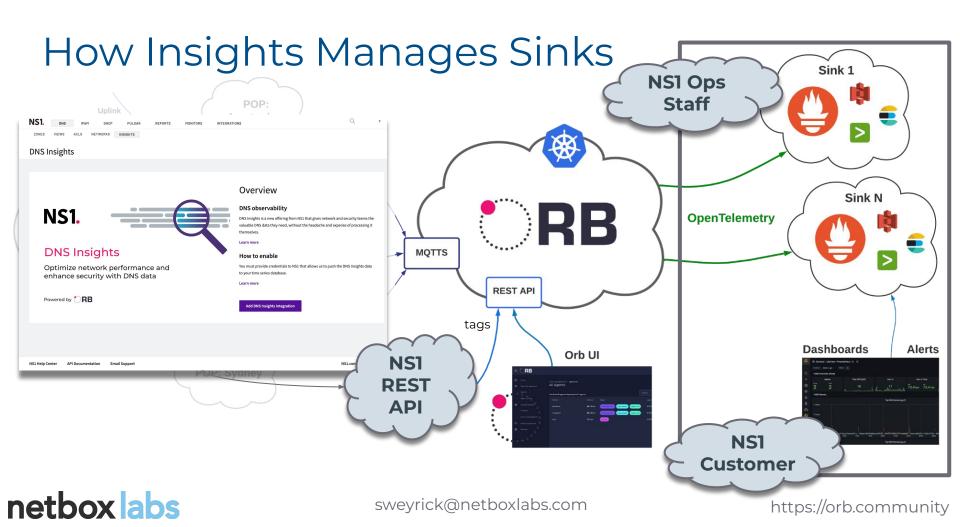

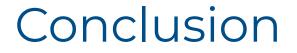

#### netbox labs

sweyrick@netboxlabs.com

# Key Takeaways

- Orb is a network observability platform with exceptional support for large scale DNS analysis
- Orb powers NSI's DNS Insights product at scale, in production today
- Orb is free, open source software and can power your analytics too!

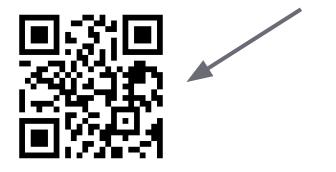

#### netbox labs

sweyrick@netboxlabs.com

# Next Steps

- Join the community: https://orb.community
- Try Orb SaaS for free: https://orb.live
- Star the project: github.com/orb-community/orb
- Watch the OARC 33 talk on pktvisor
- Watch the OARC 38 talk Orb: On the Edge of Small Data

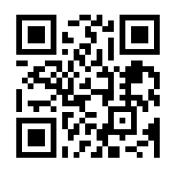

#### netbox labs

sweyrick@netboxlabs.com

# Thank you

netbox labs

sweyrick@netboxlabs.com

# Appendix: Dynamic Debugging

A practical application of applying dynamic policies in real time

#### netbox labs

sweyrick@netboxlabs.com

# Identify Questionable Traffic

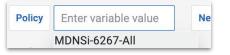

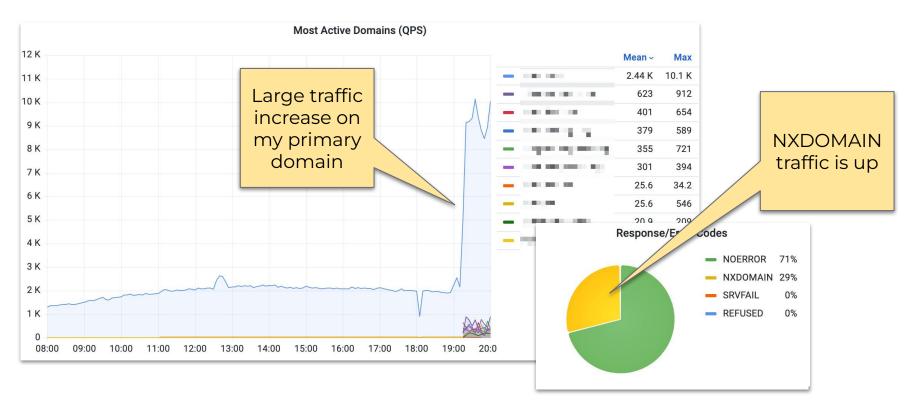

netbox labs

sweyrick@netboxlabs.com

# Suspicious... now what?

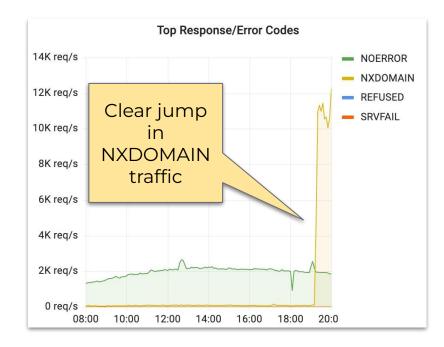

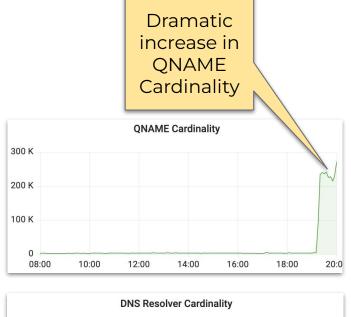

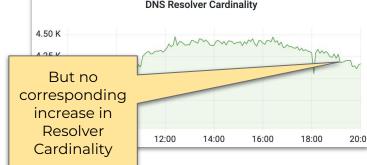

## netbox labs

sweyrick@netboxlabs.com

# Dive Deep With a New Policy in Real-time

- Policies are YAML/JSON based
- Easy to duplicate and filter down

# Let's **create** and **push** a policy to show only NXDOMAIN traffic:

| "filter": {   |   |
|---------------|---|
| "only_rcode": | [ |
| "NXDOMAIN"    |   |
| ]             |   |
| },            |   |

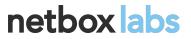

sweyrick@netboxlabs.com

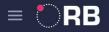

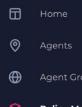

- Policy Management
- Sink Management

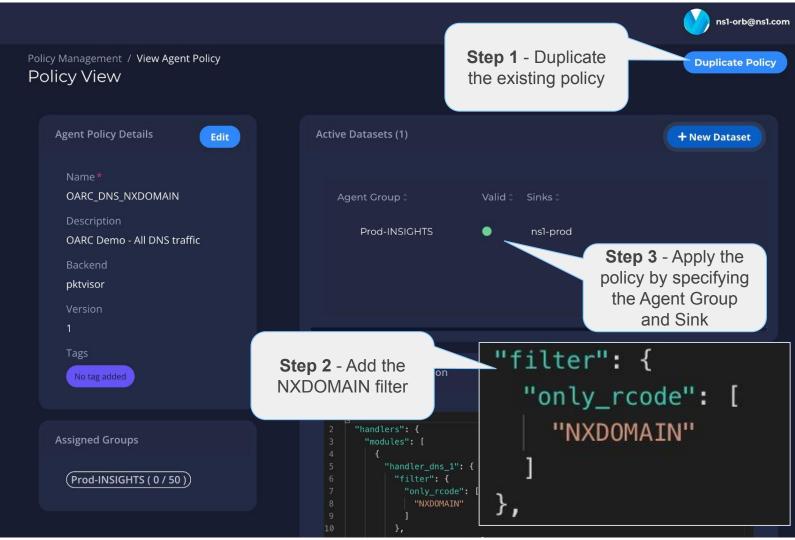

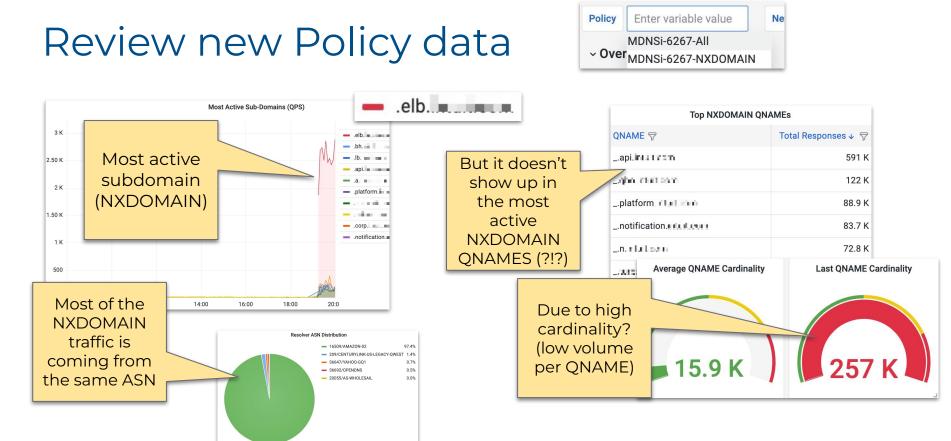

## netbox labs

sweyrick@netboxlabs.com

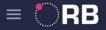

0

 $\oplus$ 

ŝ

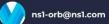

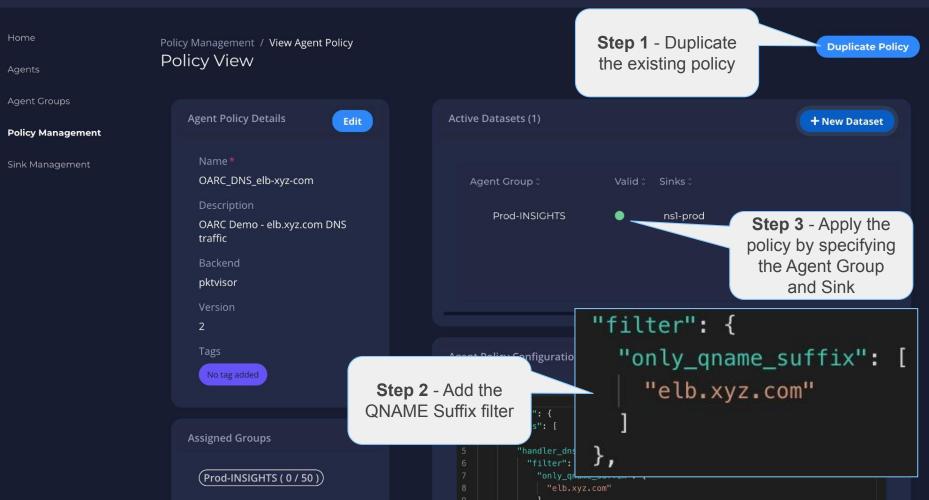

# **Review Deepest Policy data**

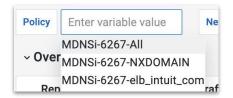

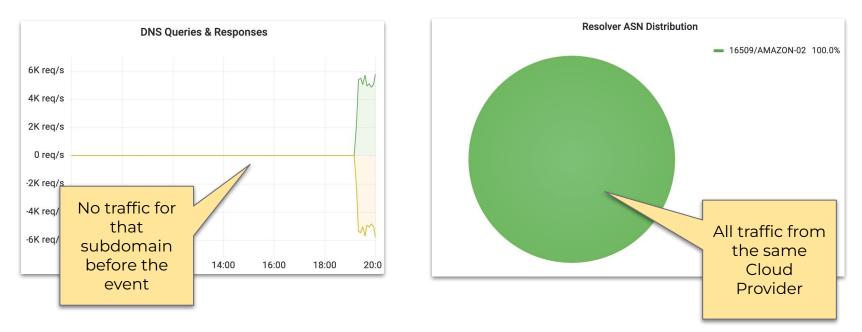

Conclusion: Misconfiguration? Automated QA Testing? Contact vendor.

## netbox labs

sweyrick@netboxlabs.com

# Thank you

netbox labs

sweyrick@netboxlabs.com